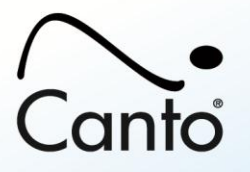

# **Cumulus® Enterprise Version 8.5**

- **Overview**
- Product Documentation
- Installation
- Technical Notes
- Known Issues

## **Overview**

Canto® Cumulus Enterprise, the top-of-the-line product of Canto's Digital Asset Management software, is designed to manage and archive all types of digital assets used in production, publishing, communication, and other workflows. Cumulus Enterprise contains everything you need out of the box for standard deployments. You can extend the Cumulus functionality even further and integrate with your custom environment using Add-Ons and Plug-Ins which are compatible with any product configuration. For details on all Canto's Digital Asset Management products and services go to: www.canto.com

## **Product Documentation**

The Cumulus Enterprise Edition comes with the following manuals in PDF format:

- Cumulus Enterprise Installation Guide
- Cumulus Client User Guide
- Cumulus Administrator Guide

The PDF manuals can be downloaded from the Canto website.

### **Installation**

Cumulus provides installer applications that guide you through the installation process. With Windows and Mac OS X, this application is a double-click installation. With UNIX versions, it is a CONSOLE mode installation. The installation application lets you select a language. This language is used for the installation process as well as for the application to be installed.

Detailed installation instructions on installing the Cumulus Server and Cumulus Clients can be found in the "Cumulus Enterprise – Installation Guide."

MIGRATION NOTE: In addition to Cumulus 8.5 Clients the Cumulus Server 8.5 is compatible with Cumulus 7.6 Clients and later. But Canto strongly recommends you to employ Cumulus 8.5 Clients as with prior versions many functions are not available.

### **Technical Notes**

Depending on the number of EJaPs you employ with your Cumulus Client and the number of records or assets you perform these EJaPs on, you may need to configure the memory size assigned to the Java VM of the EJaPs. By default this is set to 128 MB. For example, when using the "Find Duplicates" function on collections with more than 25,000 records you should increase the memory. To increase the assigned memory, you have to add a line to the JVMConfig.xml file (found in the conf folder inside the Cumulus Client installation folder).

Example for this line increasing the memory to 256 MB:

 $\langle$ ns:Arg $>$ -Xmx256m $\langle$ ns:Arg $>$ 

Note that the value may not be bigger than the physical memory and always has to be 2 to the power of n. We recommend a value smaller than 1024.